## **Как посмотреть автоматизированный отчет о заполнении электронных журналов в АИС.**

1.Заходим в АИС. Нажимаем вкладку «Отчеты».

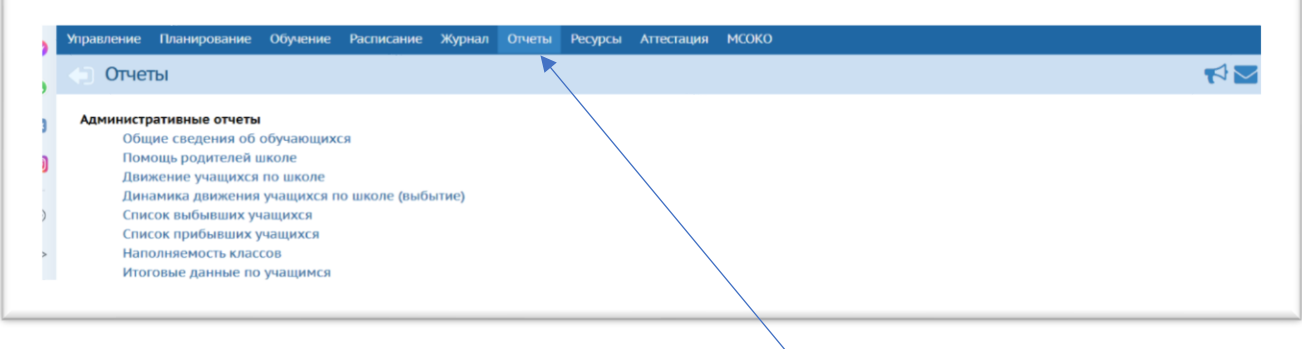

2. В появившемся окне выбираем «Сводный отчёт по заполняемости электронных журналов». Переходим в окно отчета. Выбираем вид «По-

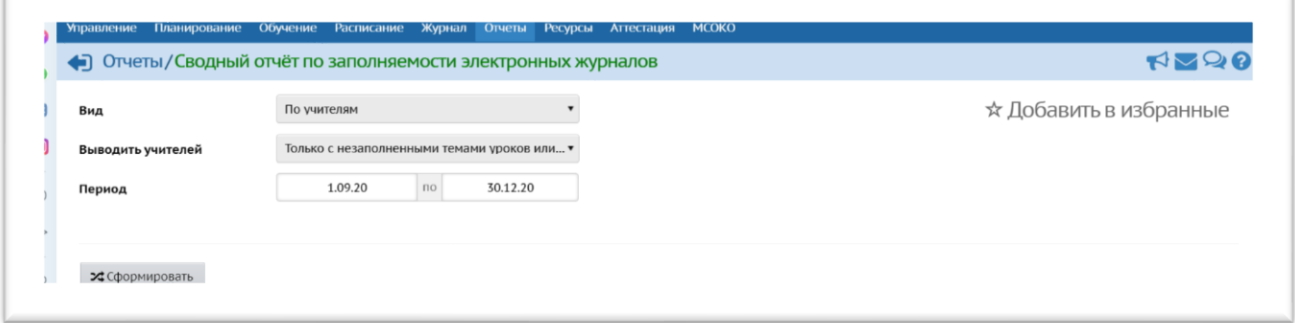

3. В появившемся отчете ищете свою фамилию. Если Вашей фамилии нет, то у Вас, скорее всего, все в порядке. На всякий случай, смоделируйте данный отчет еще раз следующим образом: вид «По учителям», «Выводить всех» и убедитесь, что количество часов по учебному плану, количество заполненных тем и заданий в Ваших данных по этому отчету действительно совпадает.

4. Чтобы уточнить какие журналы Вы не заполнили полностью (если первый отчет показал Вашу фамилию), смоделируйте еще один отчет следующим образом:

Отчеты-«Сводный отчёт по заполняемости электронных журналов»-вид «по предметам»

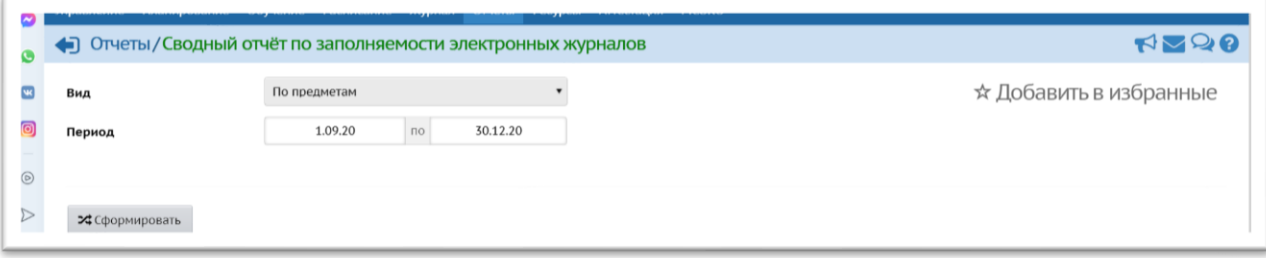